- 1. Go to WCCC's homepage at [www.warren.edu.](http://www.warren.edu/)
- 2. Click on "MyWarren" at the top center of the webpage.
- 3. Log into MyWarren. Your username is your student ID number and your password is one that you created. Note, if you have never logged into MyWarren before or don't know your password, follow these steps:
	- 1. In the username box, put in your WCCC ID number (everyone taking classes at WCCC has an ID number).
	- 2. Click where it says "I forgot my password" under the password box.
	- 3. In the e-mail address box, you need to add **the personal email address you provided**. Then click "Send."

This will send an email to your personal email account. **It may take at least 10 minutes before you will get the system email with instructions on how to set up your password**.

4. Click on "My Courses in e-Learning.

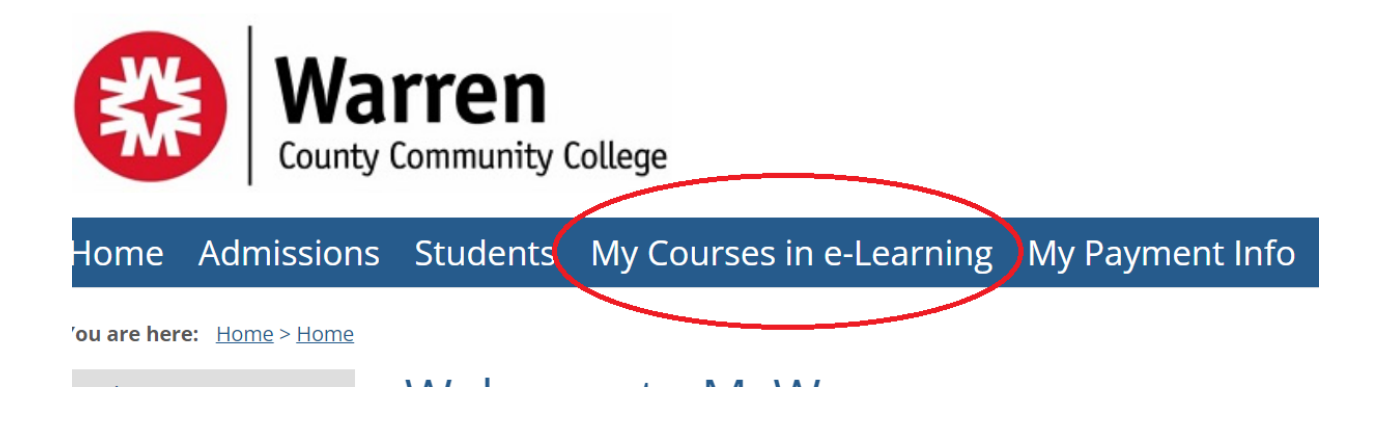

This takes you to WCCC's online learning platform, e-Learning. This is where all your classes are and where you can see your assignments, discussion boards, and syllabi.

5. Click on the name of one of your classes. On the left-hand side of the page is a number of options. Click on Syllabus.

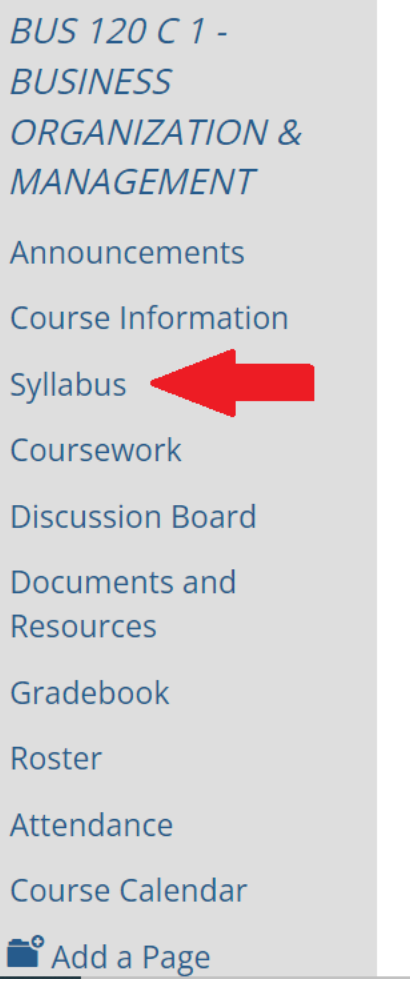

6. You will see your class syllabus. Click on that.

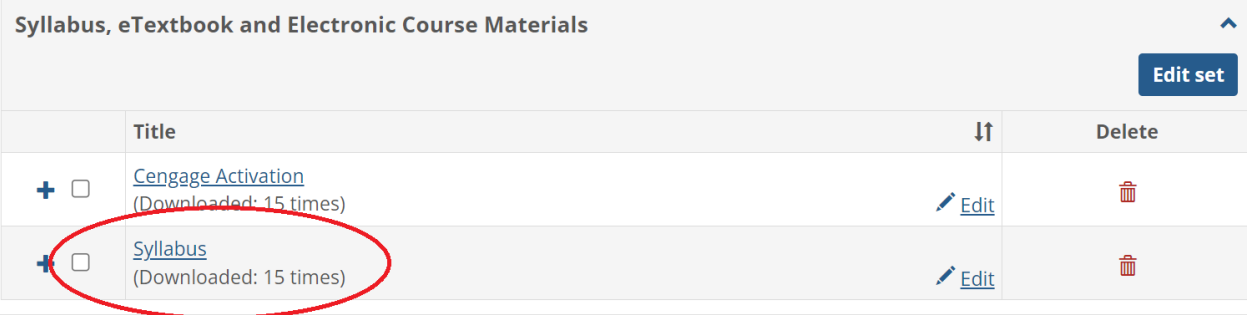

7. On your syllabus, you will see your Cengage Course Key. This is what you will copy and paste into Cengage Unlimited.

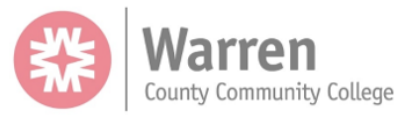

**BUS 120 G2 Business Organization & Management Course Master Syllabus** 

**CATALOG DESCRIPTION:** This course provides an introductory study of business, focusing on historical beginnings, types of business ownership, problems of production, transportation, promotion, research, marketing and their inter-relationships. Principles of organization and management, as well as the function of modern business are also examined.

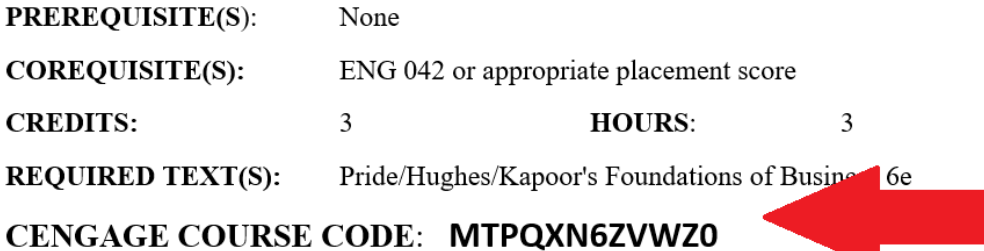

## **Need Help Getting Started?**

Need assistance getting started or have questions? We are here to help you! Please contact Dr. Lisa Stoll by either stopping by the library or emailing her at [lstoll@warren.edu](https://warrenccc-my.sharepoint.com/personal/lstoll_warren_edu1/Documents/Lisa%20Stoll)